# **Import nově přijatých studentů do Evergreenu**

# **Export nových studentů z ISu**

Studijní agenda > hromadný výběr > Vybrat dotaz "Výběr studentů podle roku přijetí (je nutné změnit rok)".

Dotaz je možné také zadat ručně:

[fak JABOK] [stud\_rok\_prijeti 2018]

Po vypsání dotazu použít odkaz "Zpět na Manipulace se seznamem vybraných studentů"

Poté v sekci Studijní - výběr studentů a operací vybrat "Tisky" > Seznamy, sestavy (návod k sestavám, Prezentátoru) >

Ve "Výběru z připravených popisů sestav" vybrat popis "JABOK: Knihovna: import nově přijatých studentů".

Popis lze vložit také ručně:

```
<SESTAVA>
<STUDENT><TFORMA>
<F_OSOBA_UCO/>,<F_OSOBA_JMENO F_JMENA="prijmeni"/>,<F_OSOBA_JMENO
F_JMENA="jmeno"/>,<F_OSOBA_EMAIL_PRIHLASKA/>,MAILING,<F_OSOBA_TRVBYD_ADRESA_
RADEK1/>,<F_OSOBA_TRVBYD_ADRESA_RADEK2/>,<F_OSOBA_TRVBYD_STAT/>,<F_OSOBA_TRV
BYD_ADRESA_PSC/>,<F_OSOBA_TRVBYD_TELEFON/>,111,3,<F_OSOBA_CISLO_OP/>,103,2,<
F_OSOBA_DAT_NAROZENI FORMAT="11"/>,false,2019-09-01,</TFORMA>
<DATA_OSOBA><OSOBA_STUDIUM STUDIUM="?"/></DATA_OSOBA>
</STUDENT>
</SESTAVA>
```
Jako formu výstupu zvolit "Textový soubor s kódováním UTF-8 (Unicode)

# **Import studentů do Evergreenu**

## **Vytvoření tabulky s novými čtenáři**

```
CREATE TABLE jabok_students (
     student_id integer,
     barcode text,
    last name text,
    first name text,
```
Evergreen DokuWiki CZ - https://eg-wiki.osvobozena-knihovna.cz/

```
 email text,
address type text DEFAULT 'MAILING',
 street1 text,
 street2 text,
 city text,
 country text DEFAULT 'Česká republika',
 postal_code text,
 phone text,
 profile_id integer,
ident type integer,
 ident_value text,
 home_ou integer,
net access level integer,
date of birth date,
 active boolean,
expire date timestamp,
stat cat integer,
stat cat entry integer);
```
# **Kopírování dat z CSV**

COPY jabok students (barcode, last name, first name, email, address type, street1, city, country, postal code, phone, profile id, ident type, ident\_value, home\_ou, net\_access\_level, date\_of\_birth, active, expire\_date, stat cat, stat cat entry) FROM '/home/opensrf/Ctenari/data\_pro\_import.csv' WITH CSV HEADER;

# **Nalezení duplicit dle jména a data narození**

SELECT actor.usr.first given name, actor.usr.family name, actor.usr.dob, jabok students.first name, jabok students.last name, jabok students.barcode FROM jabok students INNER JOIN actor.usr ON jabok students.date of birth IS NOT DISTINCT FROM actor.usr.dob AND actor.usr.first\_given\_name IS NOT DISTINCT FROM jabok students.first name;

## **Výstup s duplicitními hodnotami**

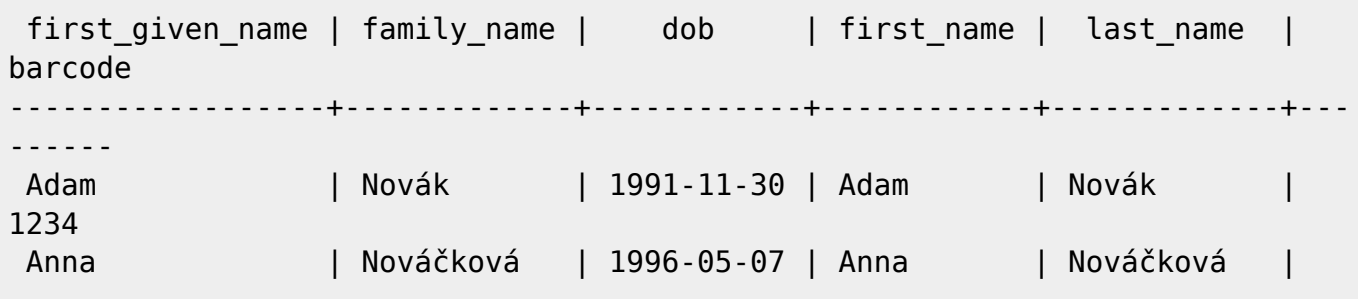

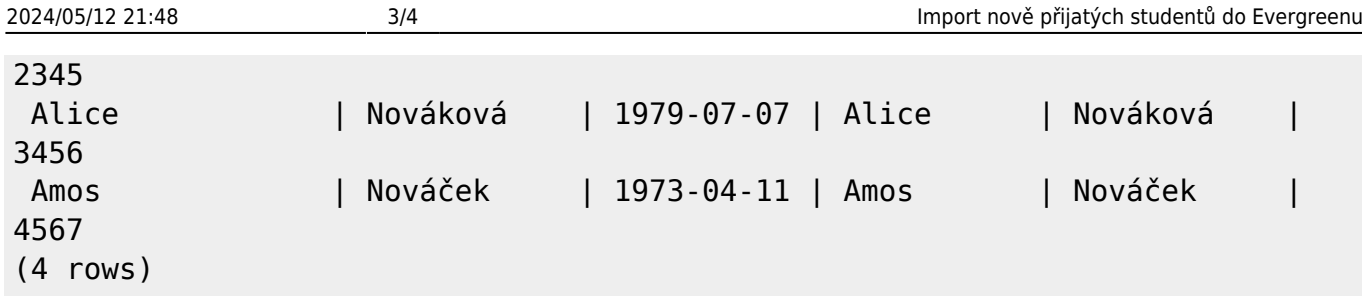

#### **Smazání všech vypsaných duplicitních čtenářů**

DELETE FROM jabok students USING actor.usr WHERE jabok students.date of birth IS NOT DISTINCT FROM actor.usr.dob AND actor.usr.first given name IS NOT DISTINCT FROM jabok students.first name;

#### **Vložení do tabulky actor.usr**

Pozn.: do tabulky musí být vloženo heslo

INSERT INTO actor.usr ( profile, usrname, passwd, email, ident\_type, ident\_value, first given name, family name, day phone, home ou, claims returned count, net access level, dob, expire date, active) SELECT profile id, barcode, email, email, ident type, ident value, first name, last name, phone, home ou, 0, net access level, date of birth, expire date, active FROM jabok students;

## **Vložení úvodního barcode**

(Totožné se student id)

```
INSERT INTO actor.card (usr, barcode)
    SELECT actor.usr.id, jabok students.barcode
     FROM jabok_students
         INNER JOIN actor.usr ON jabok_students.barcode = actor.usr.usrname;
UPDATE actor.usr AS au SET card = ac.id FROM actor.card AS ac WHERE
au.id=ac.usr AND au.id between 2089 AND 2184;
INSERT INTO actor.usr_address (usr, street1, city, state, country,
post code, address type)
     SELECT actor.usr.id, jabok_students.street1, jabok_students.city,
jabok_students.country, jabok students.country, jabok students.postal code,
jabok students.address type
    FROM jabok students
     INNER JOIN actor.usr ON jabok_students.barcode = actor.usr.usrname;
```
UPDATE actor.usr SET expire\_date = '2018-09-01 00:00:00+02' where id between 2089 AND 2184;

From: <https://eg-wiki.osvobozena-knihovna.cz/>- **Evergreen DokuWiki CZ**

Permanent link:

**[https://eg-wiki.osvobozena-knihovna.cz/doku.php/knihovna\\_jabok:import\\_novych\\_studenu?rev=1539092134](https://eg-wiki.osvobozena-knihovna.cz/doku.php/knihovna_jabok:import_novych_studenu?rev=1539092134)**

Last update: **2018/10/09 15:35**

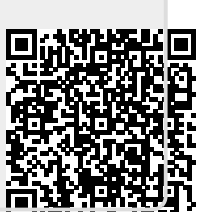